# **Diag2PS**

## **A text driven diagram drawing tool based on PSTricks**

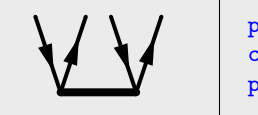

phl  $10 \le jph1$   $r0 >$ cl  $R$ ;  $\sim$ phl  $10 \leq$ ; phl  $rU >$ 

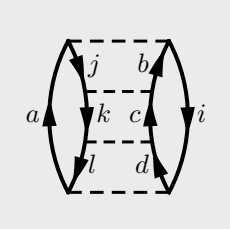

loop ( DD < @l "\$a\$" loop ) DD > ["R0" @r "\$j\$" "R1" @r "\$k\$" "R2" @r "\$l\$" "R3"] move Rr loop ( DD < ["L0" @l "\$b\$" "L1" @l "\$c\$" "L2" @l "\$d\$" "L3"]  $loop$  )  $DD > Qr$  " $\frac{2}{3}$ " #define IL(A, B) move A;il B IL("R0", "L0");IL("R1", "L1");IL("R2", "L2");IL("R3", "L3")

**Michael Hanrath**

**Köln 2012–2019**

# **Contents**

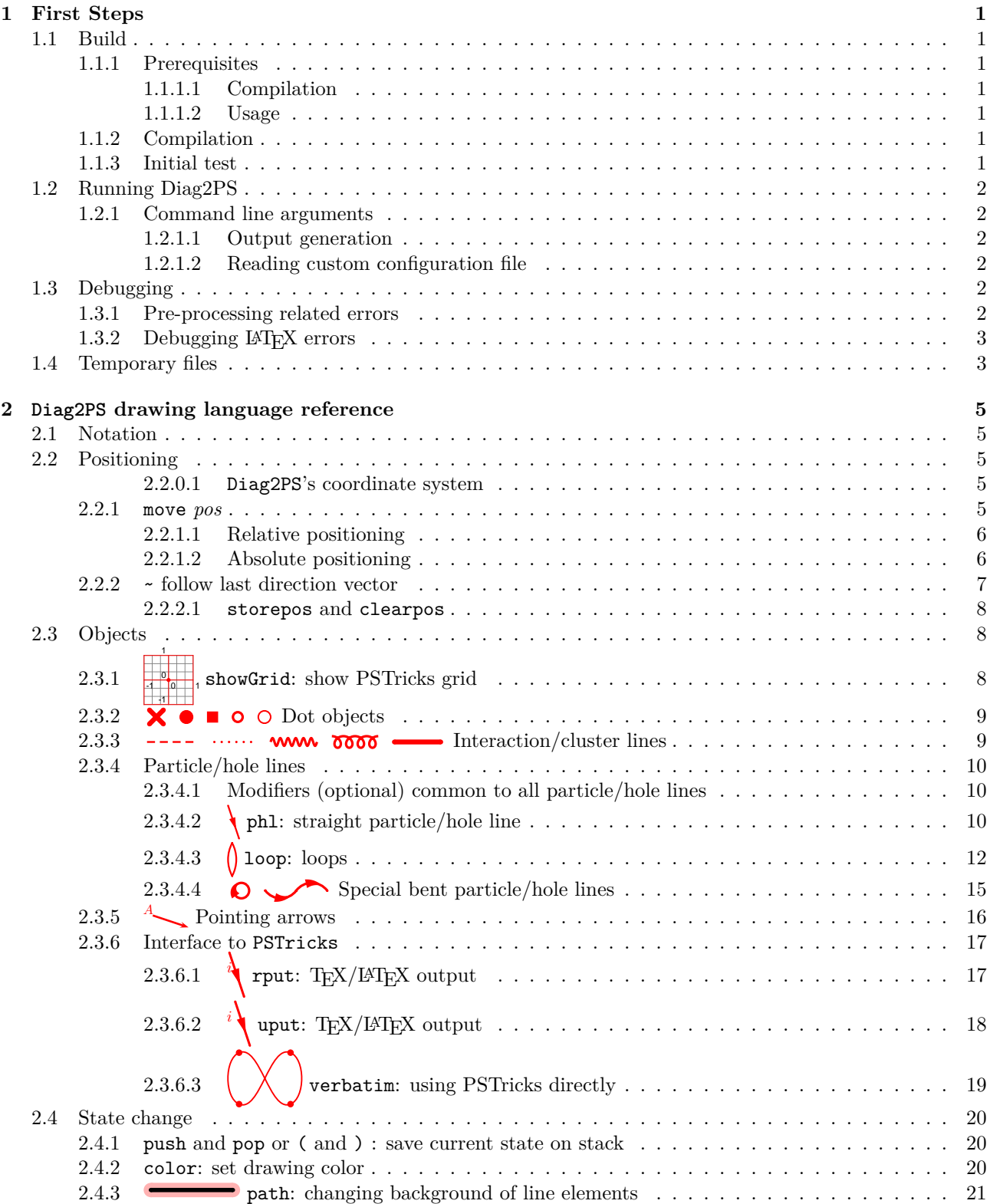

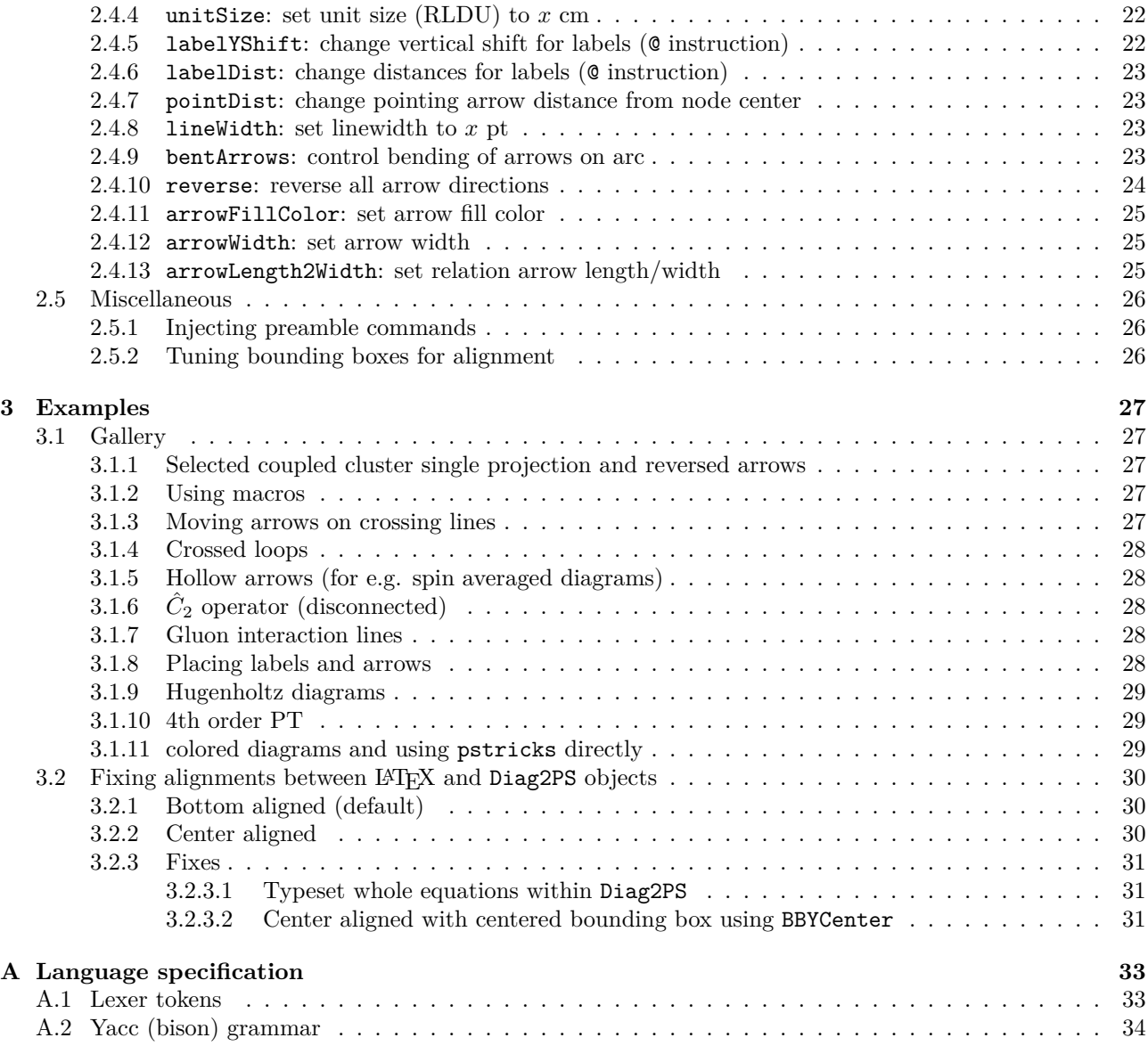

## **Chapter 1**

# **First Steps**

## **1.1 Build**

## **1.1.1 Prerequisites**

There are minor prerequisites for the compilation and translation of Diag2PS. In most cases the required packages – all of which are open source – will be installed anyway.

## **1.1.1.1 Compilation**

Compilation of Diag2PS requires

- a recent C++ compiler (versions:  $g^{++} \geq 8$ .x.x, Apple CLANG  $\geq 10$ ) remark: current (June 2019)  $g$ ++ on debian stable (stretch) is version 6.3.0 and therefore too old. Use of a custom C++ compiler has to be announced by doing export CXX=/path/to/C++-compiler (on bash) before running cmake.
- bison, parser generator
- flex, lexicographical analyzer
- make, dependency and rule driven build tool (e.g GNU make)
- cmake, portable build system (generates Makefiles)

### **1.1.1.2 Usage**

Running of Diag2PS requires

- the Diag2PS binary and various dynamic system dependent binaries (unless statically linked)
- a LATEX installation providing packages amssymb, pstricks, pst-node, pst-coil, color, graphicx, pstricksadd, bm, vmargin (on debian based installations this is included by texlive-latex-extra)
- ps2pdf, pdfcrop, awk for creation of PDF files
- pdftocairo for creation of SVG files

## **1.1.2 Compilation**

To compile Diag2PS from source untar Diag2PS-1.0.tar.xz and cd into the directory Diag2PS-1.0/BUILD and do a cmake ../cmake;make. After a few seconds the executable Diag2PS will reside in directory Diag2PS-1.0/BUILD.

## **1.1.3 Initial test**

As an initial test try the following:

- 1. ./DiagPS <test.diag reads input from stdin and writes LATEX/PSTricks code to stdout.
- 2. ./DiagPS -pdf test.diag reads input from file .../test.diag and writes PDF to .../test.pdf.

## **1.2 Running Diag2PS**

By default (no flags given) PSTricks code is generated. If no input filename is given input is read from stdin with output written to stdout. If an input filename file.xyz is given the output is written to file.tex, file.ps, file.pdf, file.svg depending on the flags given.

The flags from the following sections may be given.

## **1.2.1 Command line arguments**

### **1.2.1.1 Output generation**

-tex: no additional program is run

-ps: runs latex and dvips

-pdf: additionally runs ps2pdf and pdfcrop

-svg: additionally runs pdftocairo

Options -ps, -pdf, -svg require a filename to be given.

### **1.2.1.2 Reading custom configuration file**

To customize Diag2PS an optional configuration (user provided) file may be included as prologue. The default name for this configuration file is \$HOME/.Diag2PS. This default may be changed by the options

**-noconfig:** disables read of any configuration file

**-config <filename>:** change the default file name

## **1.3 Debugging**

A Diag2PS run consists of several steps:

- 1. input is piped through the C-preprocessor
- 2. preprocessed input is fed into the Diag2PS diagram language interpreter
- 3. LATEX (PSTricks) output is generated
- 4. depending on command line arguments additional programs are run

-tex: no additional program is run (default)

- -ps: runs latex and dvips
- -pdf: additionally runs ps2pdf and pdfcrop
- -svg: additionally runs pdftocairo

Each processing step may generate its own error messages.

## **1.3.1 Pre-processing related errors**

To debug preprocessor related issues use

gcc -c -E -P -x c-header YourFile.diag -o YourFile.out

In YourFile.out you will find the preprocessed source for inspection. Preprocessor errors typically arise from

- non-existent include files
- typos in preprocessor commands
- errors in macro definitions.

## 1.3.2 Debugging L<sup>A</sup>T<sub>E</sub>X errors

LATEX errors may appear after the preprocessor and Diag2PS diagram interpretation has been carried out successfully. LATEX errors are debugged best by running LATEX separately. So use DiagPS <input.diag >output.tex and run IATFX manually.

LATEX errors typically arise from

- \verbatim commands
- strings passed on to LATEX (e.g. labels, \uput, \rput)
- too large document coordinates passed on to  $\mathbb{F}T\mathbb{E}X$ .

## **1.4 Temporary files**

In order to run LATEX Diag2PS needs a temporary directory. It resides in /tmp and is named Diag2PS TMP.XXXXXX.

## **Chapter 2**

# **Diag2PS drawing language reference**

## **2.1 Notation**

Syntax and examples are given with pale blue and light gray background, respectively. Syntax examples use a regular expression like notation:

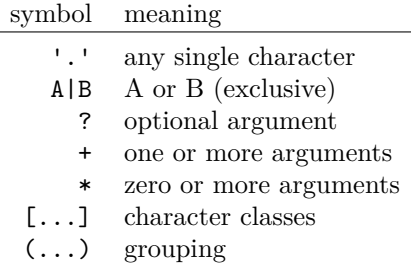

If appropriate the notation in this manual may be somewhat simplified to make it more readable. The given examples should clarify the usage. The precise regular expressions and grammar can be found in the appendix A. White space [ \t] (except new line) is in most cases insignificant. That is: moveD and move D and move D are all equivalent. However, move DD and move D D is not equivalent and will most likely result in a syntax error.

## **2.2 Positioning**

## **2.2.0.1 Diag2PS's coordinate system**

Diag2PS uses a grid of thirds as coordinate system:

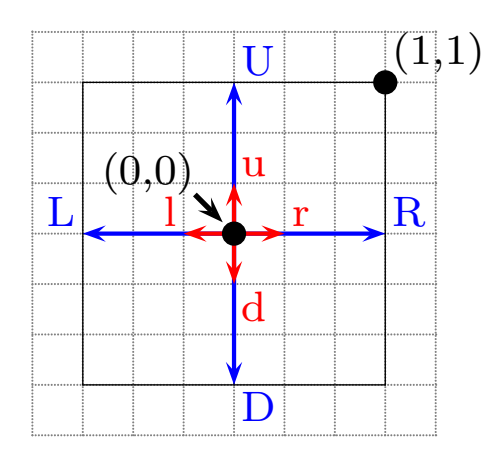

### **2.2.1** move *pos*

Move the actual position.

## **2.2.1.1 Relative positioning**

- syntax
	- (i) move [RLUDrlud|.]+

Shift the current position by given direction code.

- **–** RLUD: moves the current position one unit size right, left, up, down, respectively.
- **rlud**: moves the current position  $\frac{1}{3}$  unit size right, left, up, down, respectively.
- **–** prefixes
	- ∗ | scales the following step by  $\frac{3}{2}$
	- ∗ . scales the following step by  $\frac{1}{10}$  and executes it once for each given character '.' Prefixes may be given multiple times. so

- ∗ ||R moves  $\left(\frac{3}{2}\right)^2$  to the right (multiplicative)
- ∗ .......r moves 7 *·* 1 10 1 3 to the right (additive)
- (ii) move += (*dx*, *dy*)

Shift the current position by (*dx*, *dy*).

• example

relative positioning

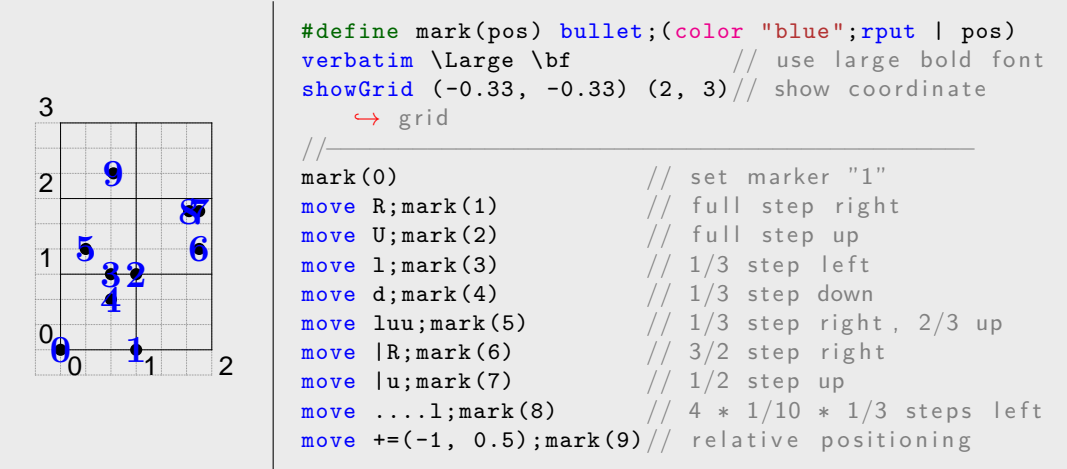

### **2.2.1.2 Absolute positioning**

• move "<label>"

Move to label <label>.

• move =  $(x, y)$ 

Move to  $(x, y)$ .

• example

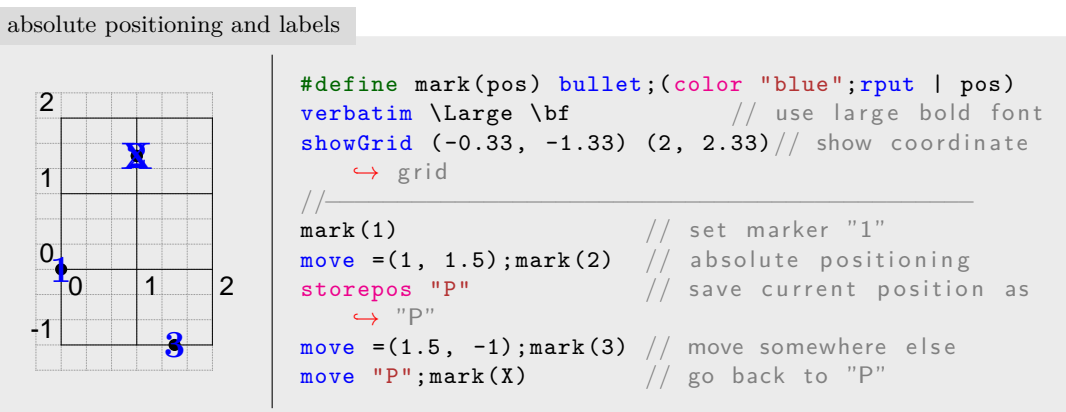

move =  $(x, y)$  should be used seldom as it prohibits shifting diagrams easily.

## **2.2.2** ~ **follow last direction vector**

• purpose

Shift the current position by the last directionial step. " $\sim$ " may be used as a prefix to other commands.

- syntax
	- ~
- examples

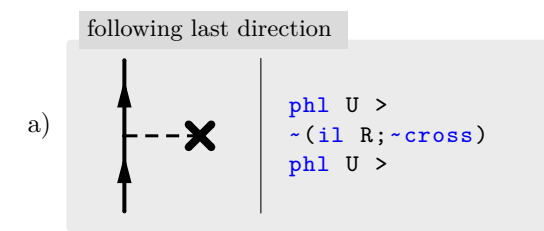

## **2.2.2.1 storepos and clearpos**

• purpose

```
– storepos
```
Store the actual position in a label. Storing an actual position to an already used label will cause an error. If you want to reuse a label you must first delete it with clearpos. Labels are particularly useful to refer to locations on loops.

**–** clearpos

Remove specific stored positions. Calling clearpos with no arguments will delete all stored labels.

• syntax

```
storepos "<label>"
clearpos '[' "<label1>" ... "<label$n$>" ']'
```
• examples

```
storepos "Harry"
                   il R;move RU;phl "Harry" >
                   move "Harry";clearpos "Harry"
                   move D
                   storepos "Harry"
                   il R;move RU;phl "Harry" >
    storing and clearing locations
a)
```
For more examples please see 2.3.4.3 example h), 2.3.6.3.

## **2.3 Objects**

-1

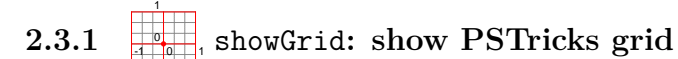

• purpose Shows the underlying coordinate grid.

• syntax

showGrid '(' float ',' float ')' '(' float ',' float ')'

• example

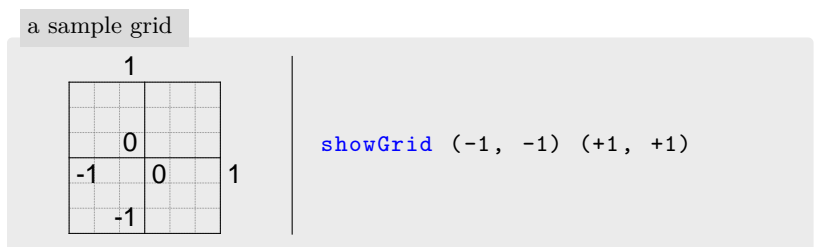

## 2.3.2  $\times$   $\bullet$   $\bullet$   $\circ$   $\circ$  Dot objects

• purpose

Draw different types of point objects at the actual position.

• syntax

```
cross | [b]?bullet | [b]?square | [b]?circle | dc
```
• examples

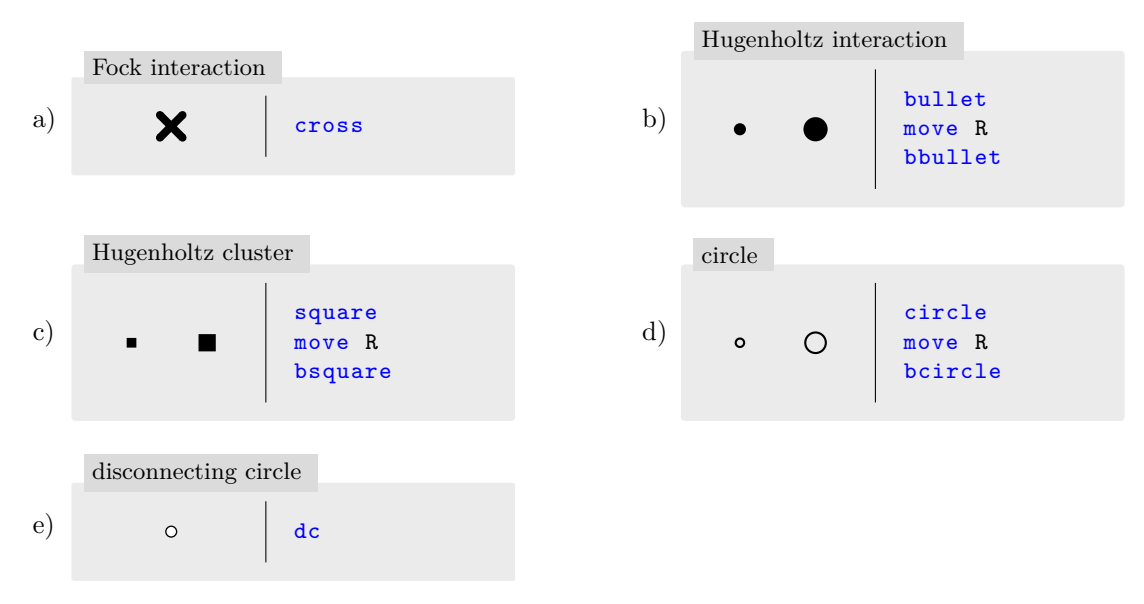

## 2.3.3 **Interaction**/cluster lines

• purpose

Draw different types of interaction lines from actual position to given position.

• syntax

```
[il|id|pl|sl|cl] position
```
• examples

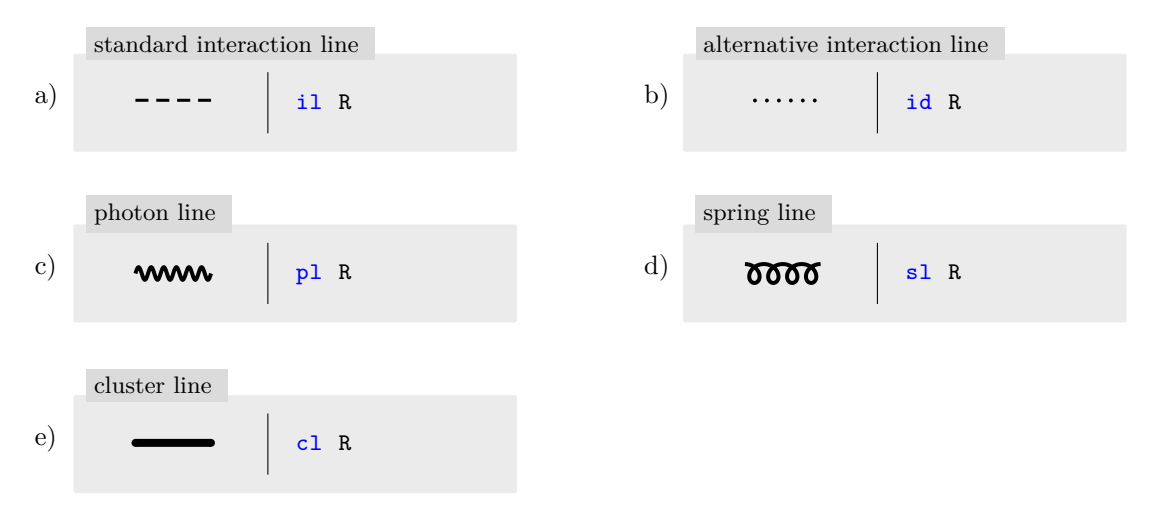

## **2.3.4 Particle/hole lines**

## **2.3.4.1 Modifiers (optional) common to all particle/hole lines**

(i) arrowdir *∈ {*<*,* >*,* <<*,* >>*,* <<<*,* >>>*}*, defaults to no arrow

Arrow directions are given with respect to current position. So > and < mean creator and annihilator, respectively.

- (ii) arrowshift *∈ float*, given in
	- $\%$  of line length for straight lines
	- degrees for bent lines.

Shifts are given relative to default value which is the center of a straight particle hole line, angle 0 for half loops, and 25 degrees for quarter loops.

Arrow shift arguments must be preceded by a colon ":".

(iii) linemultiplicity *∈ {*-*,* =*}*, defaults to single line

### (iv) labelSequence

Consists of a sequence of labels. A (single) label is given by '@'[BCE]?[lrudc]?[+-]\* "label"

@ may be followed by two characters and additional shift characters

- (a) BCE: position label at begin, center, end of particle/hole line, respectively. Defaults to center.
- (b) lrudc: put label on left, right, up, down side or vertically centered, respectively. If empty defaults to continuation of particle/hole line.
- $(c)$  +-: shifts by 0.5pt each, may be given multiple times
	- up/down if second character is ud
	- left/right if second character is  $lr$  or first character is C
	- along particle hole/line else

+- allows for fine tuning of positioning.

If the option c (center) was not given all labels are vertically aligned to the base line shifted by labelYShift. By default it is labelYShift = *−*2*.*15 pt

Modifiers must be given in the above order.

## **2.3.4.2 phl: straight particle/hole line**

• purpose

Draws particle/hole line from actual position to given position.

• syntax

phl position arrowdir? (':' arrowshift)? linemultiplicity? labelSequence?

• examples

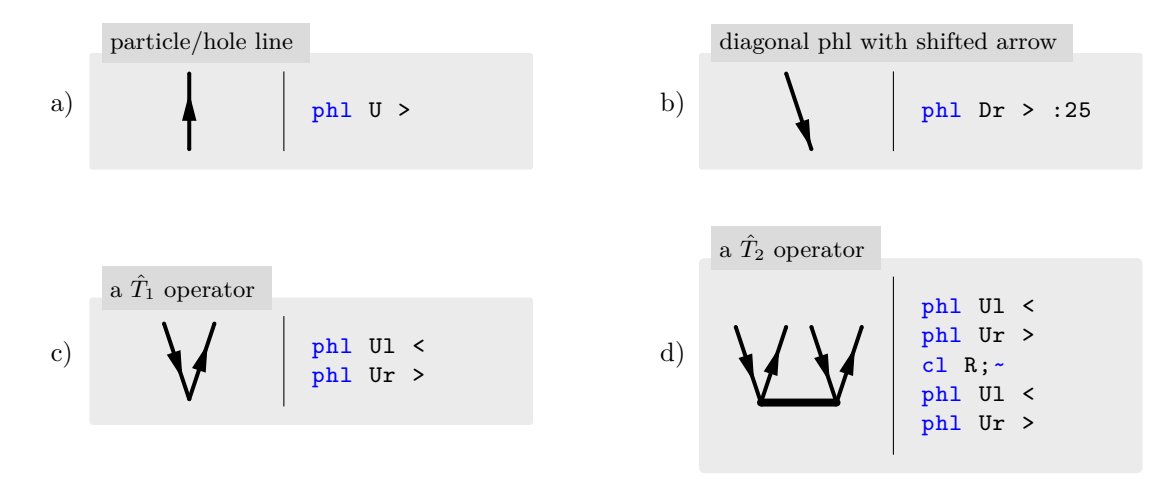

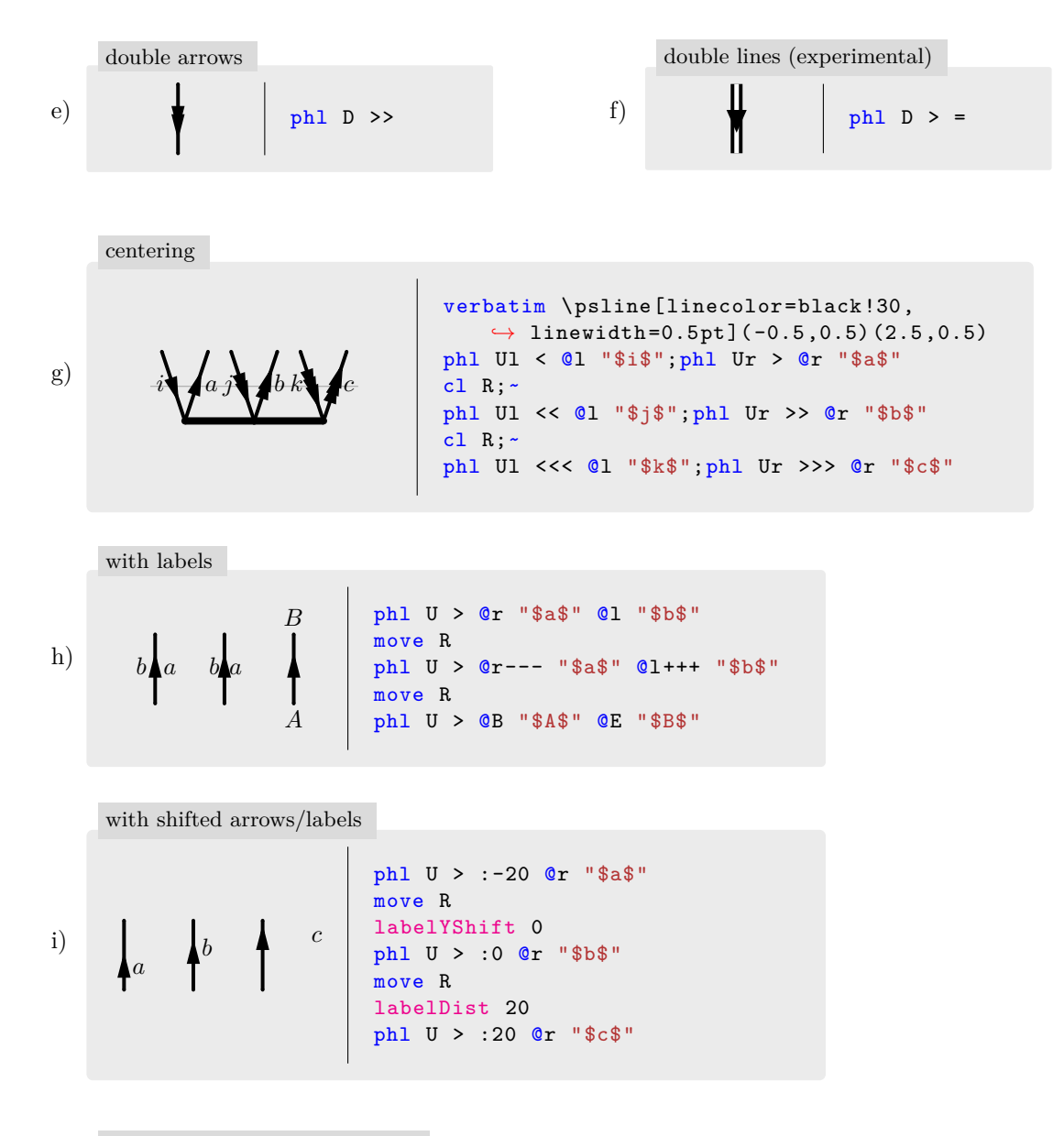

center and terminal placements

A

B

$$
j) \qquad \begin{array}{c} B \\ -q \\ A \end{array} \qquad A \qquad A \qquad a
$$

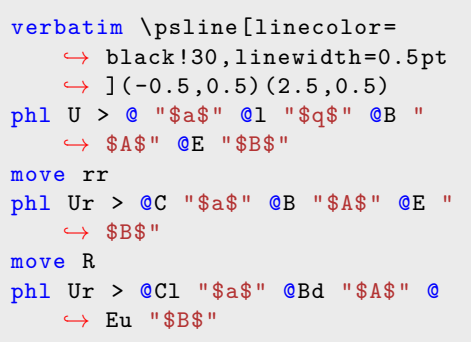

## **2.3.4.3** () loop: loops

• purpose

Draw loop, loop fragment, or oyster from actual position to given position.

• syntax

```
– loop
```

```
loop fragment? position loopWidth? arrowdir? (':' arrowshift)? linemultiplicity?
,→ branchSequence?
```
**–** branchSequence

```
'[' ("posi" labelSequence?)+ "posN " ']'
```
"pos*i*" defines a position similar to storepos that may be referenced later.

Label sequences are allowed for non-full loops only. There is no label after the last position.

The default (empty) label sequence is  $[\cdot \ \cdots \ \cdots \ \cdot]$  drawing a loop with a single arrow and no positions or labels defined.

- additional optional parameters
	- 1. fragment may be empty (full loop) ore one of
		- **–** (): full loop, default
		- **–** (: left half loop
		- **–** ): right half loop
		- **–** (,: left quarter loop
		- **–** ),: right quarter loop
	- 2. loopWidth

Loop widths are given as the distance perpendicular to the connecting line between the current position and the loop directional length. It is given in units of  $\frac{1}{8}$  and  $\frac{1}{3}$  of a full grid step for half (full) and quarters loops, respectively. Defaults to 1*.*0.

3. branchSequence

The branch sequence allows to name points on loops for further reference and place labels. The first and last label refer to the start and end points of a loop. If more than two labels are given the loop is divided into segments along the distance  $\vec{A}-\vec{B}$ . Any additional label increases the number of segments and arrows of a loop.

## **2.3. OBJECTS** 13

- loop geometry
	- **–** half (and full) loops:
		- ∗  $w = \frac{1}{8} || \vec{A} \vec{B} || \cdot$ loopWidth
		- ∗ *A⃗*: current position
		- $* \ \vec{B} = \vec{A} +$  direction
		- $*$   $\vec{C}\colon$  perpendicular on half line segment  $\vec{A}\text{--}\vec{B}$  at distance  $w$

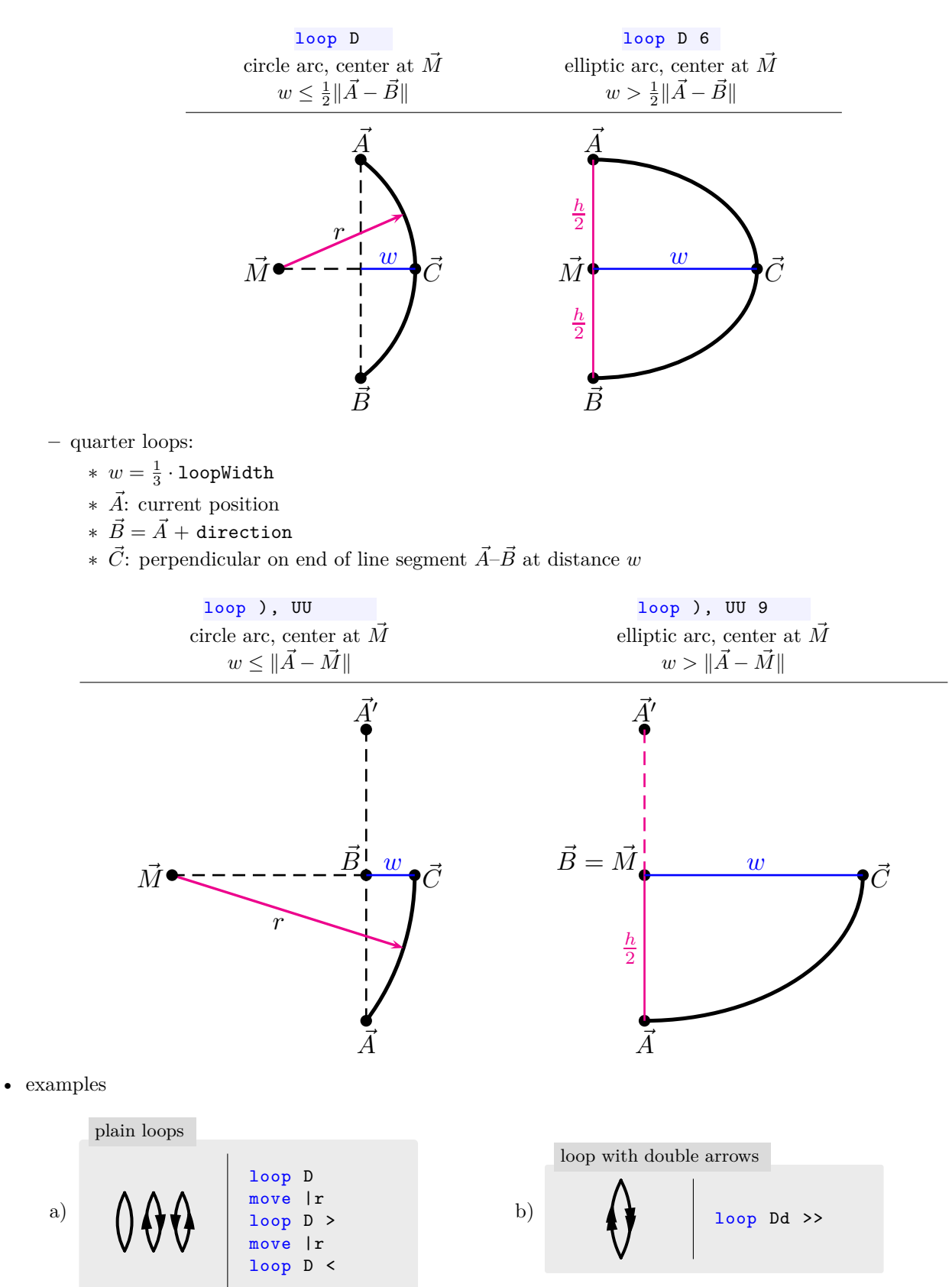

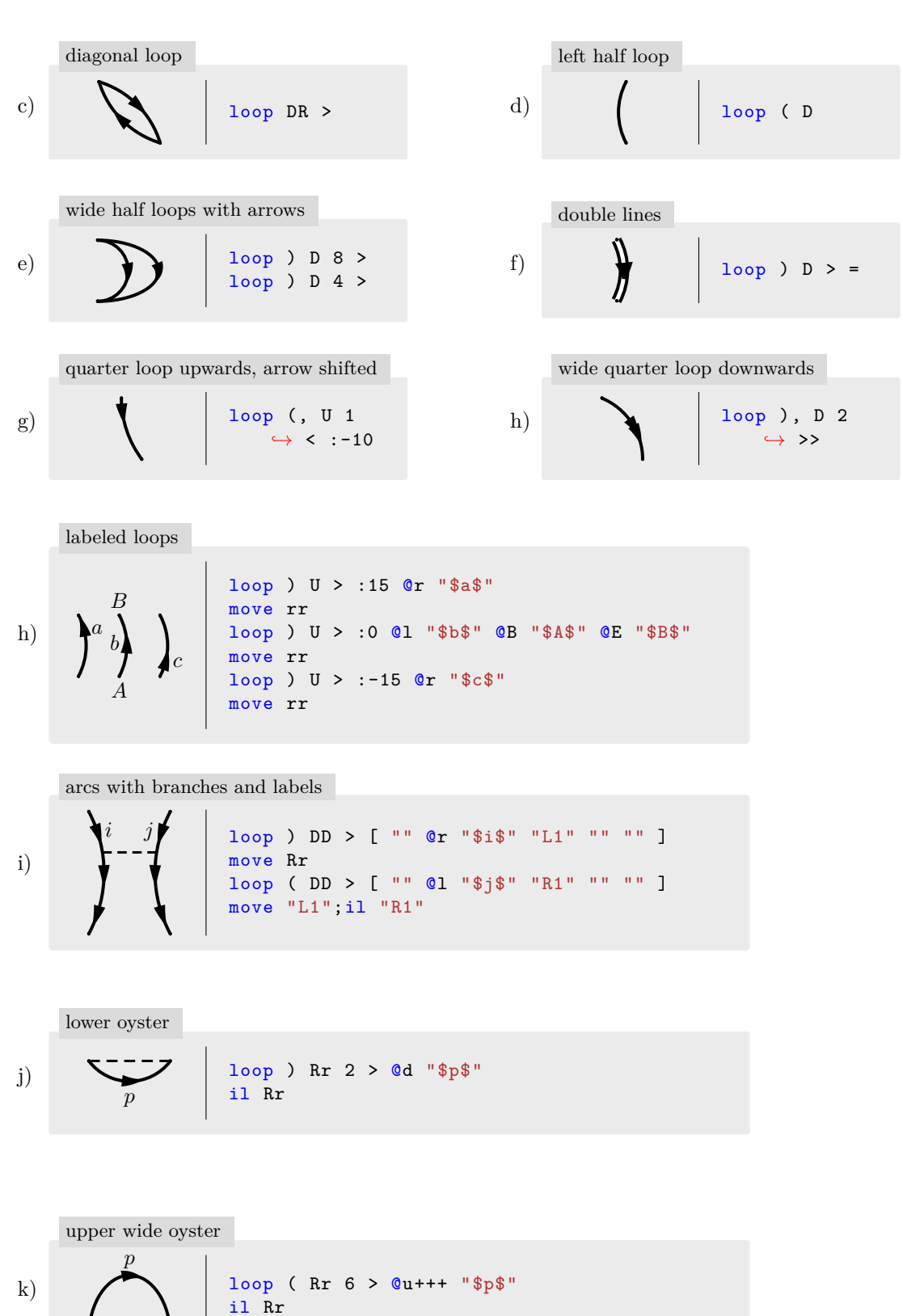

loop ) Rr 2 <<

il Rr

lower oyster, double arrows

l)

### *2.3. OBJECTS* 15

## **2.3.4.4 Special bent particle/hole lines**

- purpose Draw particle/hole lines of special horizontal bent type.
- syntax

```
bubble width arrowdir? linemultiplicity? labelSequence?
snake [()] position floatNumber arrowdir? arrowshift? linemultiplicity?
```
width is a floating point number.

• examples

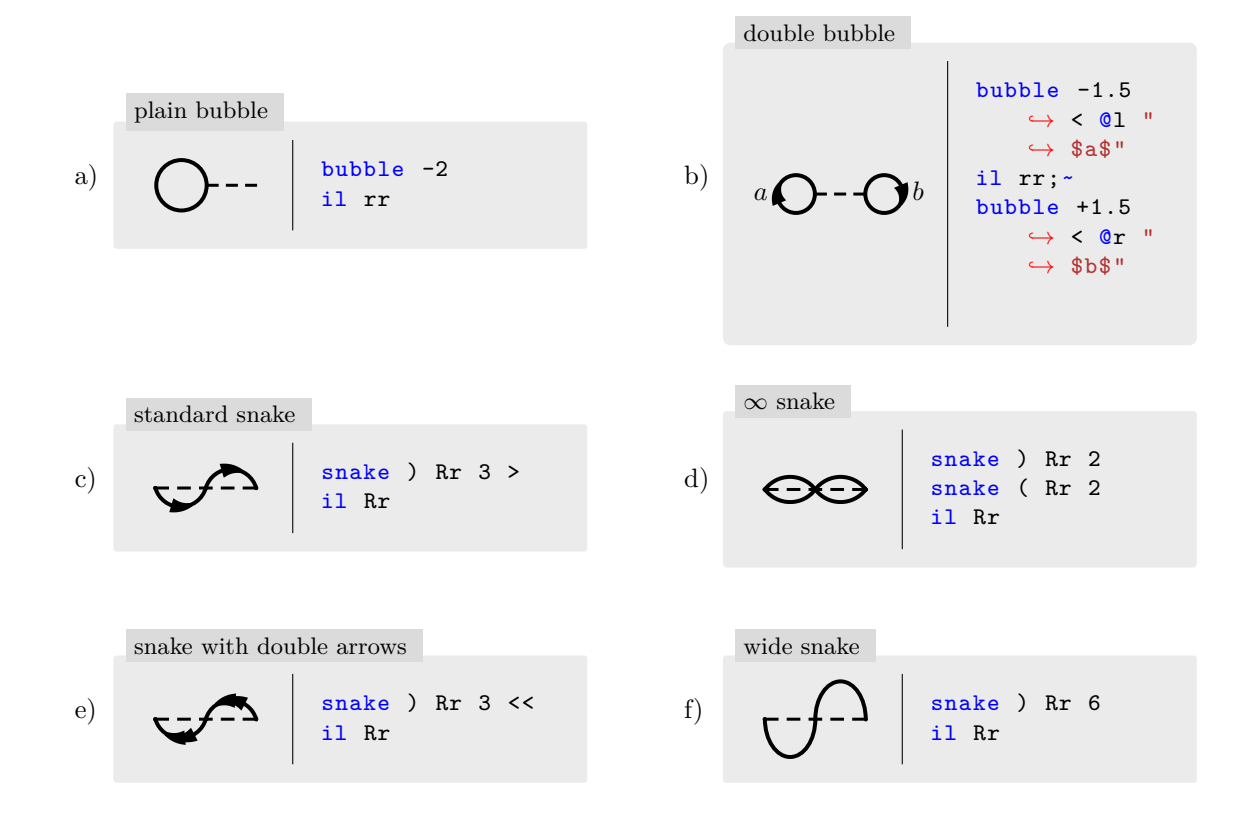

## 2.3.5 <sup>A</sup> Pointing arrows

- purpose Point at some object in diagram.
- syntax

## pointer position labelSequence

position refers to the tail of the arrow. This may at first seem counter intuitive. It is, however, more convenient in every day usage.

• example

A B C D pointer L @E "A" pointer U @E "B" pointer R @E "C" pointer D @E "D" end placements a)

begin placements, increase point distance

 $\overline{\phantom{a}}$ 

 $\overline{\phantom{a}}$ 

 $\overline{1}$ 

I

I

A B C D (move |l;pointer L @B "A") (move |u;pointer U @B "B") (move |r;pointer R @B "C") (move |d;pointer D @B "D") b)

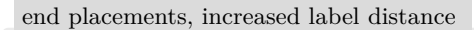

\n
$$
\begin{array}{c}\n \begin{array}{c}\n \text{B} \\
 \text{labelDist 10} \\
 \text{D}\n \end{array}
$$
\n

\n\n $\begin{array}{c}\n \text{labelDist 10} \\
 \text{pointer L} & \text{CE} \text{ "A"} \\
 \text{pointer U} & \text{CE} \text{ "B"} \\
 \text{pointer R} & \text{CE} \text{ "C"} \\
 \text{pointer D} & \text{PE} \text{ "D"}\n \end{array}$ \n

end placements, diagonal arrows

d)  

$$
\begin{array}{c|c}\n & B \\
\hline\n\end{array}
$$
\npointer LU CE "A"  
pointer RD CE "B"  
pointer RD CE "C"  
pointer LD CE "D"

end placements, lrud orientation

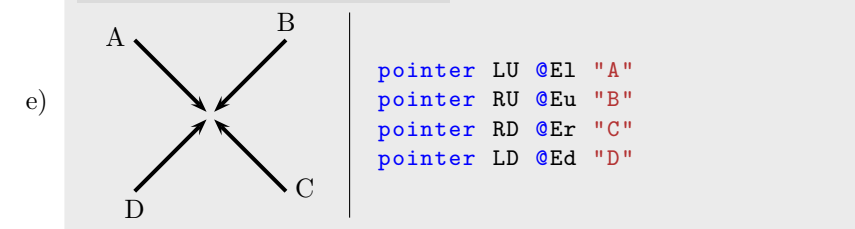

pointing to loop, varying label and point distances

f) 
$$
\mathbf{X} = \begin{bmatrix} 1 & \text{loop} & \text{DD} > [ \text{ "A" "B" "C" } ] \\ A & \text{move "B"; (il L;  $\sim$  cross)} \\ \text{labelDist 3} 1 & \text{boitet Ru @Ec "$A$$''} \\ \text{contribution} & \text{pointDist 10; pointer Rd @Ec "interaction")} \end{bmatrix}
$$

## **2.3.6 Interface to PSTricks**

## $2.3.6.1$   $\sqrt{\text{rput: TEX/IATEX}}$  output

• purpose

Draw TEX/LATEX output at aligned actual position.

The command is terminated by a new line "\n", or closing brace ")", semicolon ";". If you need to typeset ")" or ";" escape it as "\)" or "\;".

• syntax

## rput (<PSTricks::rput positioning string>)? '|' <string>

Note the  $\vert$  separation between the rput arguments and the actual string. For the documentation of positioning string please refer to the PSTricks documentation.

• examples

labels on  $\hat{T}_1$  operator, bottom aligned

a) 
$$
i \sqrt{a}
$$
  $\begin{array}{c|c|c|c|c|c|c|c} \text{ph1 U1} < \text{ph1 U1} < \text{ph1 Ur} > \text{move } |u| < \text{move } |u| < \text{move } 1..1; \text{rput} & [b] & | $i$$) // note l..l positioning (move r..r; \text{rput} & [b] & | $a$$) // note r..r positioning\n\end{array}$ 

labels on a loop, top aligned

b) 
$$
i \bigvee_{i \text{ move}} a
$$
  $\begin{array}{c} \text{loop } U > \\ \text{move } | u \\ \text{(move 1:rput [t] | $ii$)} \\ \text{(move r:rput [t] | $a$)} \end{array}$ 

#### **2.3.6.2**  $\sum_{i=1}^{n}$  uput: T<sub>E</sub>X/L<sup>A</sup>T<sub>E</sub>X output

• purpose

Draw TEX/LATEX output at actual position with displacement.

The command is terminated by a new line  $(\n\lambda n)$ , closing brace (), semicolon ";". If you need to typeset ")" or ";" escape it as "\)" or "\;".

• syntax

## uput (<PSTricks::uput positioning string>)? '|' <string>

Note the | separation between the uput arguments and the actual string.

• examples

 $i \cdot \cdot \cdot a$ phl Ul < phl Ur > move |u (move  $1.R$ ; uput [1] |  $i$ ) // note  $l.R$  positioning (move  $r.L;$ uput [ $r$ ] | \$a\$) // note r.L positioning labels on  $\hat{T}_1$  operator a)

> (phl Ul <;~uput {3pt}[u] | \$I\$) (phl Ur >;~uput {3pt}[u] | \$A\$)

> (phl Ul <;~uput {3pt}[u] | \$J\$)  $(\text{phl } Ur >; \text{-uput } \{3pt\}[u] \mid \$B\})$

labels on a loop

b) 
$$
i \bigoplus a
$$
  $\begin{array}{c} \text{loop } U > \\ \text{move } |u \\ \text{uput } \{10pt\}[1] + \text{size} \\ \text{uput } \{10pt\}[r] + \text{size} \end{array}$ 

il R;~

```
labels on external lines
```
A J B

c)

#### **2.3.6.3** b k. r.  $\overline{\phantom{a}}$ verbatim**: using PSTricks directly**

• purpose

send commands to PSTricks directly. The command is terminated by a new line  $(\nabla n)$  or "mitabrev;. All labels are exported to PSTricks.

• syntax

### verbatim <PSTricks-command>

• examples

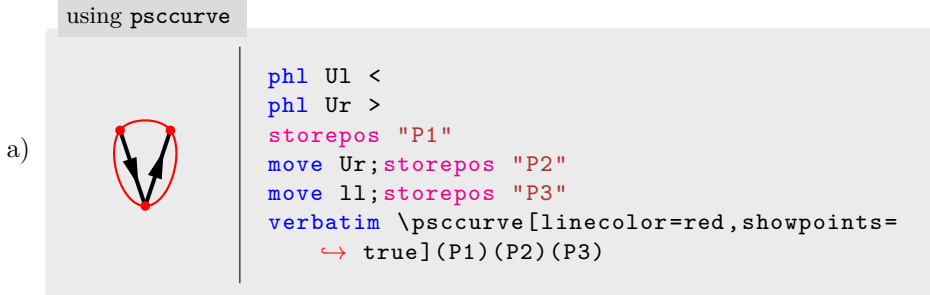

```
using nccurve
```
b)  
\n
$$
\begin{array}{c}\n\begin{array}{c}\n\text{phl } \text{U1} < \\
\text{phl } \text{Ur} > \\
\text{move } \text{Ur}; \text{storepos} \text{ "P2"} \\
\text{move } \text{l}; \text{storepos} \text{ "P3"} \\
\text{verbatin } \text{nccurve[angle=70, angleB=110}, \\
\leftrightarrow \text{linecolor=blue, linesstyle=dash10}.\n\end{array}\n\end{array}
$$

labeling with pointing arrows using PSTricks directly

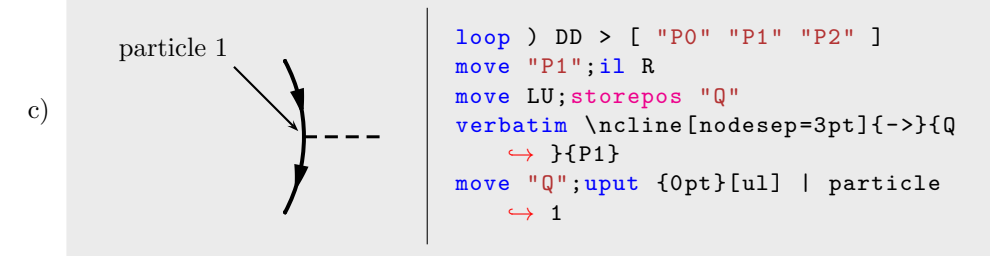

## **2.4 State change**

## **2.4.1 push and pop or ( and ) : save current state on stack**

• purpose

Push and pop current state onto stack. The state consists of

- (i) currentLocation
- (ii) labels
- (iii) colors: color, arrowFillcolor, pathcolor
- (iv) lengths and sizes: unitSize, lineWidth, pathWidth, arrowSize, arrowLength2Width, labelDist, pointDist, labelYShift
- (v) reverse
- (vi) bentArrows

These instructions are especially useful for positioning of labels and macro programming.

• syntax

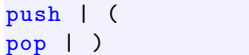

• examples

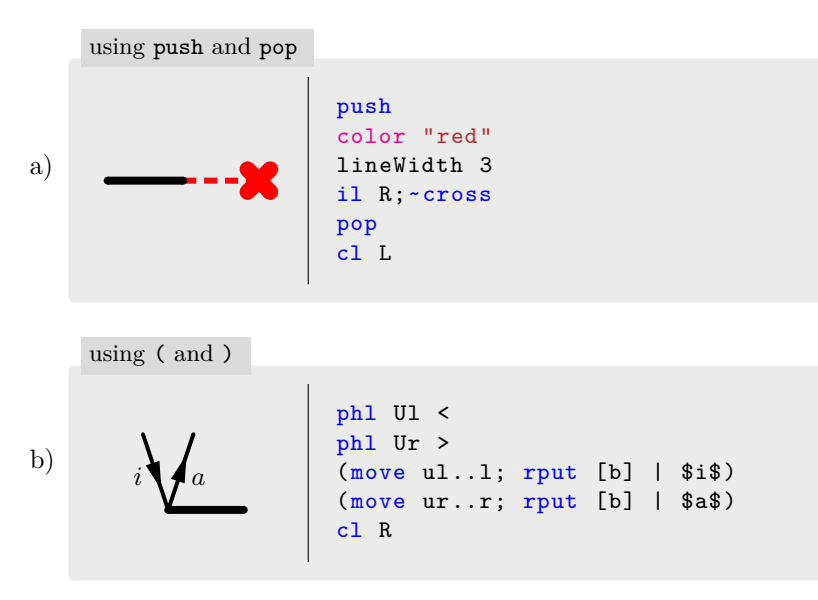

## **2.4.2** color**: set drawing color**

• purpose

Changes the color of the next objects.

• syntax

```
color "<name >"
```
• examples

```
using color and defining new ones
```

```
verbatim \newgray{mygray}{0.8}
                     color "blue";phl Ul <
                     color "red";phl Ur >
                     color "mygray";cl R
a)
```
### **2.4. STATE CHANGE** 21

## 2.4.3 **ights** path: changing background of line elements

• purpose

Change background color of line objects.

• syntax

path ("<color >" width | off)

width is given in points. Setting width to 0 or setting path off will switch of paths.

• examples

highlighting graph elements by background

```
#include "colors.diaginc"
                         path "mygray" 6
                         il R
                         path "myred" 6
                         phl lU <;phl rU >
                         path "myblue" 6
                         move R; phl 1U <; phl rU >
                         path "mygreen" 6
                         move R;loop U
a)
```
highlighting a loop through interaction and ph lines

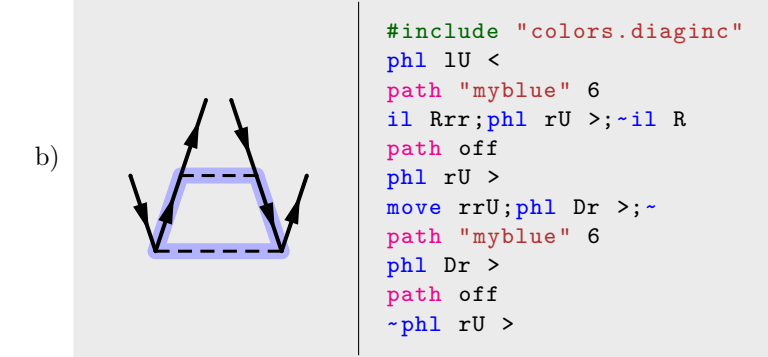

with colors defined in

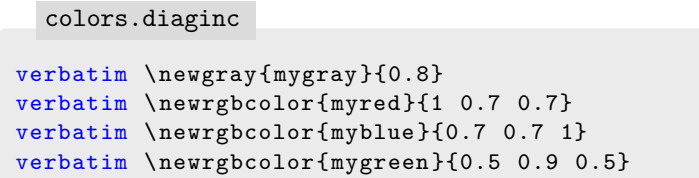

## **2.4.4** unitSize**: set unit size (RLDU) to** *x* **cm**

• purpose

The unit size affects size of all graphical elements of a diagram except the font size. So rescaling it offers a convenient way to change the font size.

- default: 1 cm
- syntax

unitSize <float >

Size is given in cm.

• examples

```
0 1
          0
          1
              a a
                            showGrid (0, 0) (+1, +1)
                            phl Ur >
                            (move |ur.r; rput [b] | $a$)(move |urr..r;rput [b] | \Large $a$)
    unitSize=1 (default)
a)
       0
       1
             \overline{a} \overline{a}unitSize 2
                            showGrid (0, 0) (+1, +1)
                            phl Ur >
                            (move |ur..r;rput [b] | $a$)
                            (move |urr..r;rput [b] | \Large $a$)
    unitSize=2
b)
```
## **2.4.5** labelYShift**: change vertical shift for labels (@ instruction)**

• default:  $-\frac{1}{2}$  height of \$a\$ (=  $-\frac{1}{2}$  4.30554 pt)

0 1

• syntax

```
labelYShift <float >
```
The shift is given in pt with respect to the baseline of a character. labelYShift has no effect on uput and rput instructions.

You can obtain the height of a IATEX character using

```
\newlength{\myHeight}
\settoheight{\myHeight}{$a$}
\typeout{\the\myHeight}
```
• examples

effect of labelYShift

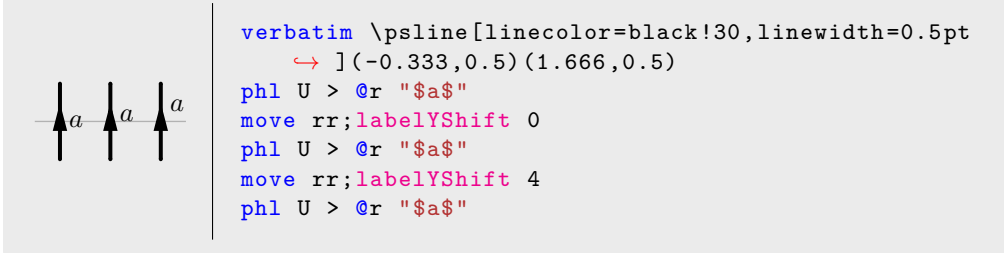

## **2.4.6** labelDist**: change distances for labels (@ instruction)**

- default: 4 pt
- syntax

labelDist <float>

effect of labelDist

The distance is given in pt.

• examples

```
A
\rm \vec{X}A
   X
            A
        \vec{x}phl Ur > @E "$A$"
                    pointer l|d @E "X"
                    move rr
                    labelDist 8
                    phl Ur > @E "$A$"
                    pointer l|d @E "X"
                    move rr
                    labelDist 1
                    phl Ur > @E "$A$"
                    pointer l|d @E "X"
```
## **2.4.7** pointDist**: change pointing arrow distance from node center**

- default: 2 pt
- syntax

```
pointDist <float >
```
The distance is given in pt.

• examples

```
A
    \check{\mathrm{x}}A
        \check{\mathbf{x}}A
             \check{\mathrm{x}}phl Ur > @E "$A$"
                            pointer l|d @E "X"
                            move rr
                            pointDist 6
                            phl Ur > @E "$A$"
                            pointer l|d @E "X"
                            move rr
                            pointDist 0
                            ph1 Ur > QE "A$"
                            pointer l|d @E "X"
effect of pointDist
```
## **2.4.8** lineWidth**: set linewidth to** *x* **pt**

The line width applies to particle/hole lines only. Given in pt. Defaults to 1.5 pt.

## **2.4.9** bentArrows**: control bending of arrows on arc**

• purpose

Switches on or off bending of arrows on arc. Does not affect arrows on straight lines. Default: on

• syntax

```
bentArrows (on|off)
```
• examples

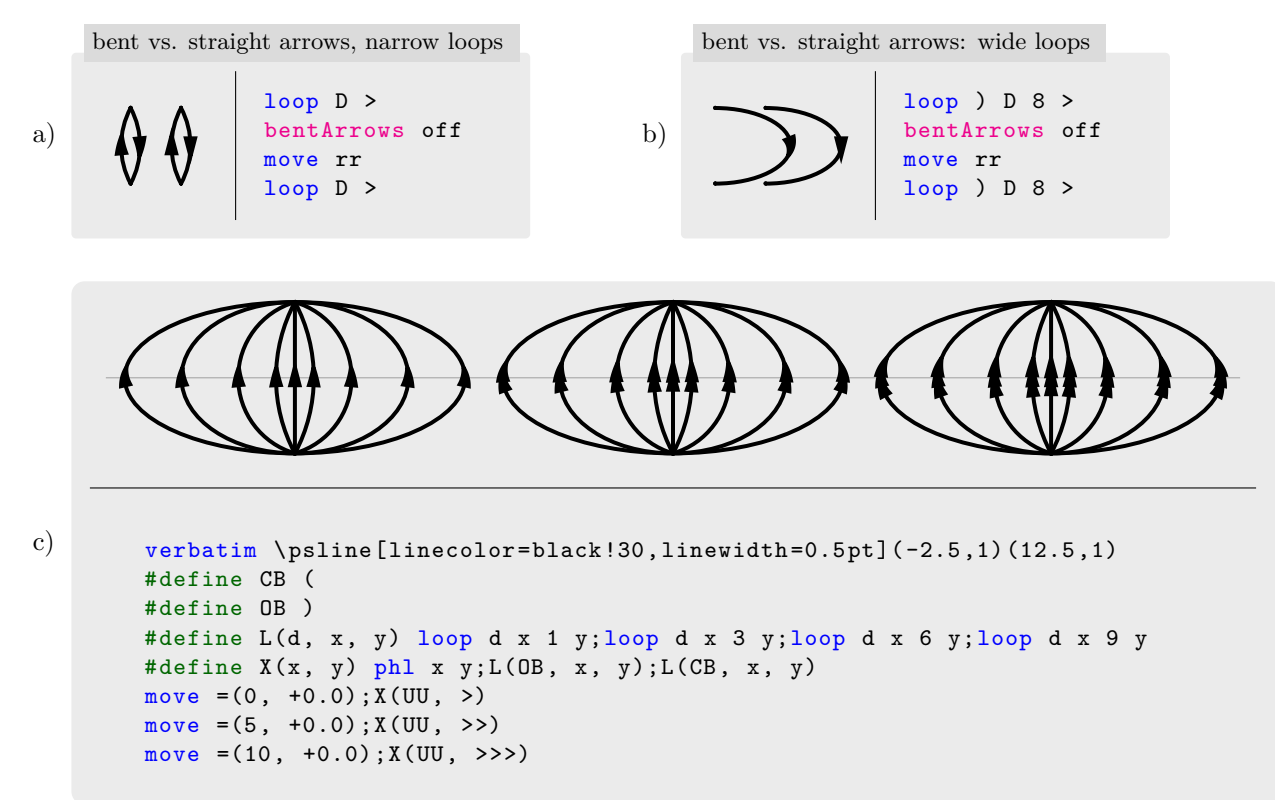

## **2.4.10** reverse**: reverse all arrow directions**

- purpose Swaps arrow directions given by '<' and '>'
- syntax

reverse

• examples

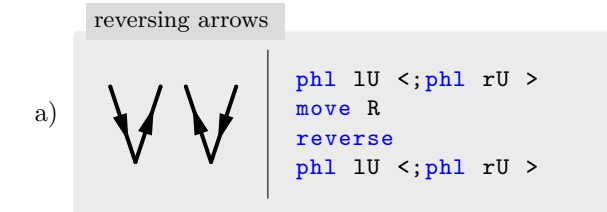

## **2.4.11** arrowFillColor**: set arrow fill color**

• purpose

Specifies the fill color of arrows. Setting it to white will draw a hollow arrow.

• syntax

```
arrowFillColor "<color >"
```
• examples

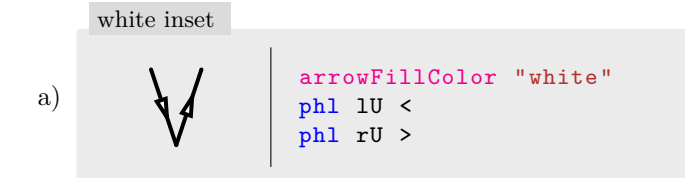

## **2.4.12** arrowWidth**: set arrow width**

• purpose

Specifies the size of the particle/hole arrows. Defaults to 5 pt.

• syntax

arrowWidth <float >

Size is given in points.

• examples

phl U > move rr;arrowWidth 5;phl U > move rr;arrowWidth 8;phl U > wider arrows a)

## **2.4.13** arrowLength2Width**: set relation arrow length/width**

• purpose

Specifies the relation between length and width of the particle/hole arrows.

- default: 2
- syntax

```
arrowLength2Width <float >
```
• examples

```
arrowWidth 6
                   phl U >
                   move rr;arrowLength2Width 4;phl U >
                   move rr;arrowLength2Width 1;phl U >
    different ratios
a)
```
## **2.5 Miscellaneous**

## **2.5.1 Injecting preamble commands**

- purpose Inject commands into LAT<sub>EX</sub> code before \begin{document}.
- syntax
	- preamble ...

preamble may be given multiple times. The arguments are passed on to L<sup>AT</sup>FX line by line.

• example

```
a
  b
   \hat{a}^\dagger \hat{b}preamble \usepackage{phystex}
            phl U > @B "$a$" @E "$b$" @ "$\wick{1-2}{}{\hat a^\dagger, \hat b}$"
including an additional package
```
## **2.5.2 Tuning bounding boxes for alignment**

By default Diag2PS generates a bounding box enclosing the generated graph. However, with respect to alignment this "natural" bounding box may not be optimal (see also 3.2). To tune the geometry of the bounding box Diag2PS offers the keywords BBXCenter and BBYCenter. Giving one or both of these keywords gets the current position as the center of the generated bounding box with respect to *x* or *y*.

This is illustrated by the following examples:

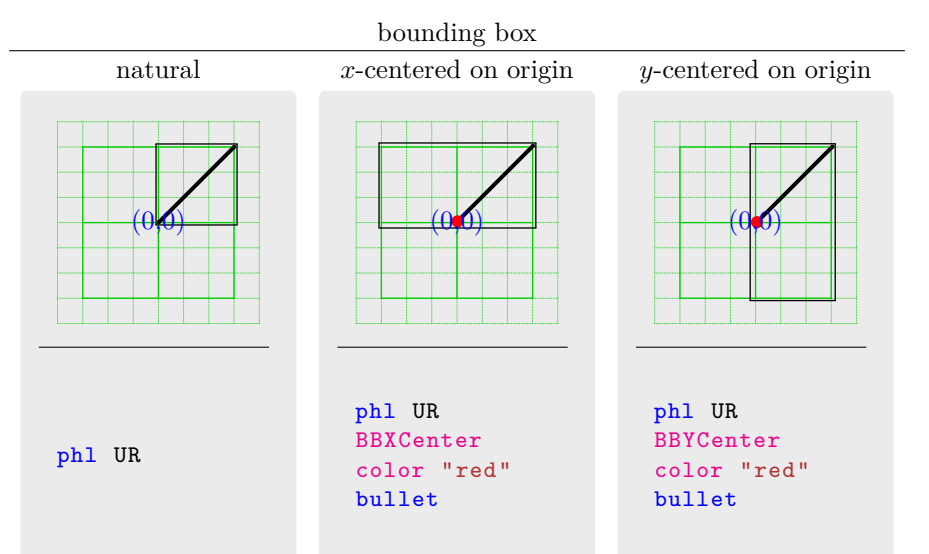

bounding box *x, y*-centered on

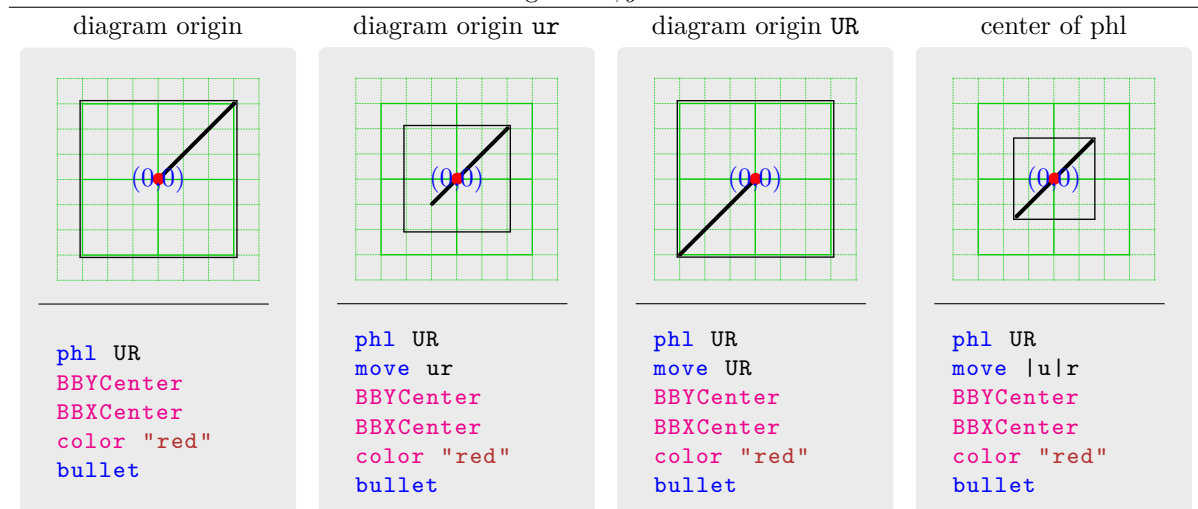

## **Chapter 3**

# **Examples**

## **3.1 Gallery**

## **3.1.1 Selected coupled cluster single projection and reversed arrows**

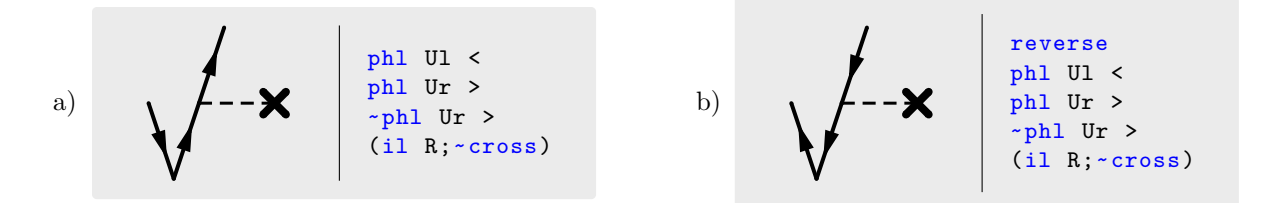

## **3.1.2 Using macros**

• first define the macro in file "A1FNT1.diaginc":

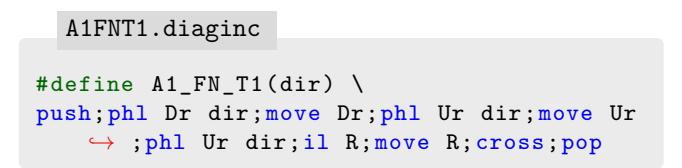

• then use it as:

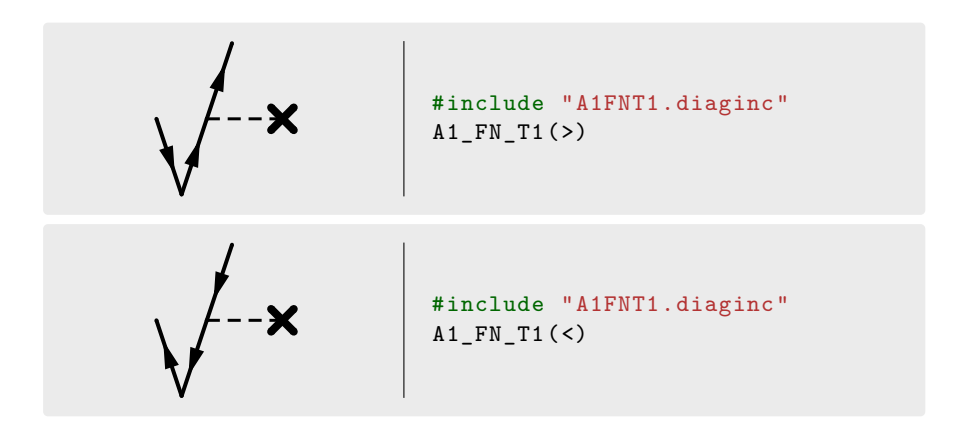

**3.1.3 Moving arrows on crossing lines**

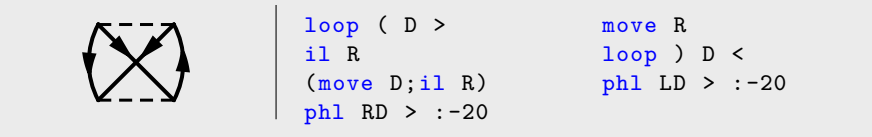

## **3.1.4 Crossed loops**

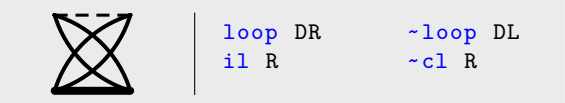

**3.1.5 Hollow arrows (for e.g. spin averaged diagrams)**

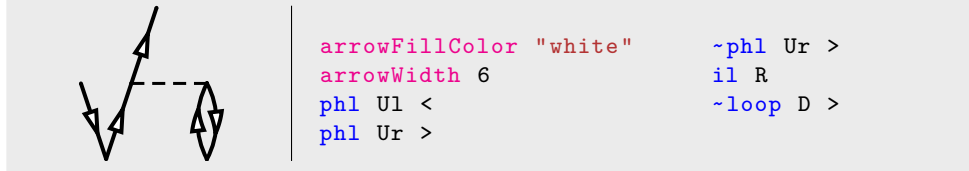

 $3.1.6 \quad \hat{C}_2$  operator (disconnected)

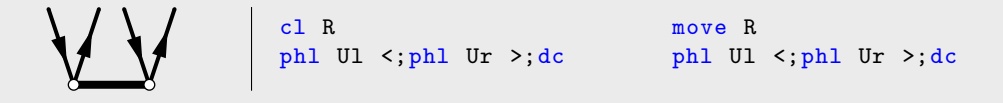

**3.1.7 Gluon interaction lines**

$$
\left\{\begin{array}{c|c|c} & & & \text{phi 1} & \text{U1} & \text{A} \\ \text{0000} & & & & \text{phi 1} & \text{D1} & \text{C} \\ & & & & \text{g1} & \text{R}; \text{C} \\ & & & & \text{phi 1} & \text{Ur} & \text{A} \\ & & & & \text{phi 1} & \text{Dr} & \text{C} \end{array}\right.
$$

## **3.1.8 Placing labels and arrows**

 $p \nmid \n\mathbf{r} q \nmid \mathbf{s}$  $i \big\{$  a j  $\big\{$  b phl Dl > @l "\$p\$";phl Dr < @r "\$r\$" il R;~ phl Dl > @l "\$q\$";phl Dr < @r "\$s\$" move DDdL phl Ul < @l "\$i\$";phl Ur > @r "\$a\$" cl  $R;$ phl Ul < @l "\$j\$";phl Ur > @r "\$b\$" a)  $p \nmid \nvert r q \nmid \nvert s$  $i \blacktriangleright a j \blacktriangleright b$  $//$  same as before but using macros: #include "VNT2macro.diaginc"  $(V(D,p,r);i1 R; -;V(D,q,s))$ move DDd  $(V(U, i, a); c1 R; -; V(U, j, b))$ with #define  $X(x)$  #x  $\frac{1}{x}$  // use stringification<br>#define  $XX(x)$   $X(\text{#} \text{#} \text{#} \text{#} \text{#})$  // embed the "\$" VNT2macro.diaginc b)

#define  $V(1, 2, 3)$  phl  $_1$ ##1 > @l XX(\_2);phl  $_1$ ##r < @r XX(\_3)

 $\# \text{define } XX(x) \ X(\text{$} \# \# \text{$} \# \# \text{$} \# \text{$} \text{$} \$)$ 

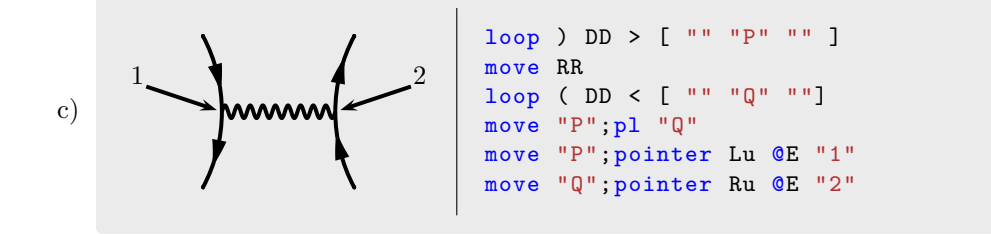

**3.1.9 Hugenholtz diagrams**

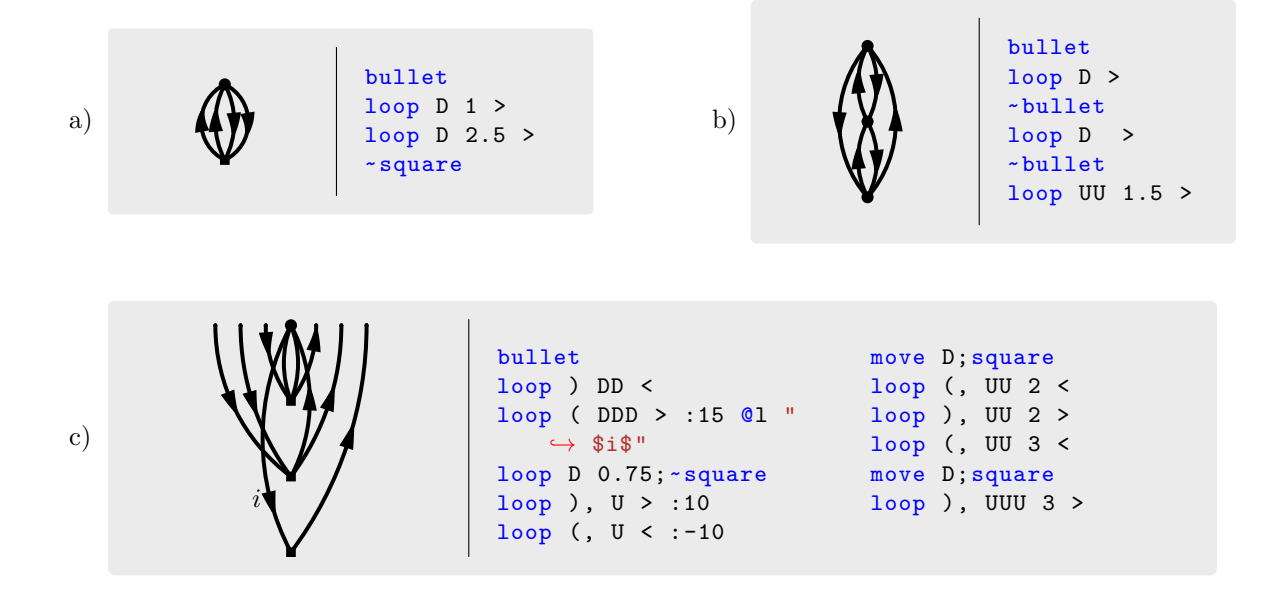

## **3.1.10 4th order PT**

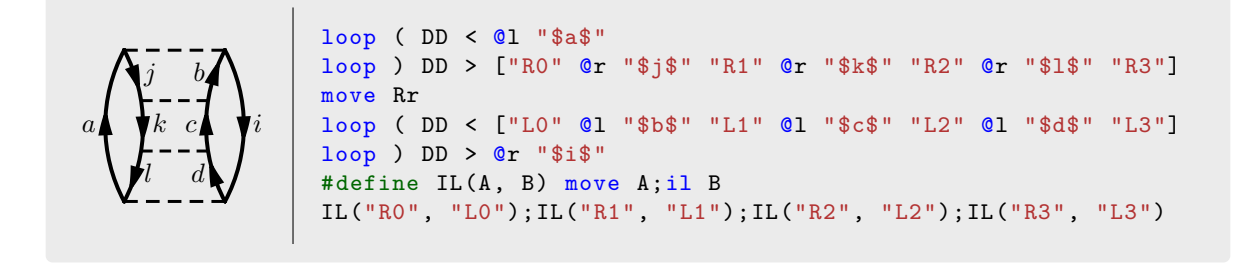

## **3.1.11 colored diagrams and using** pstricks **directly**

storepos "pos1" color "blue";loop ( UU color "red";loop ) UU color "black";il Rr color "red";move Rr;loop U color "black";move U;il ll color "red";move ll;loop U color "black";move U;il ll move ll;storepos "pos2" verbatim \pscircle(pos1){0.15} verbatim \pscircle(pos2){0.15} a)

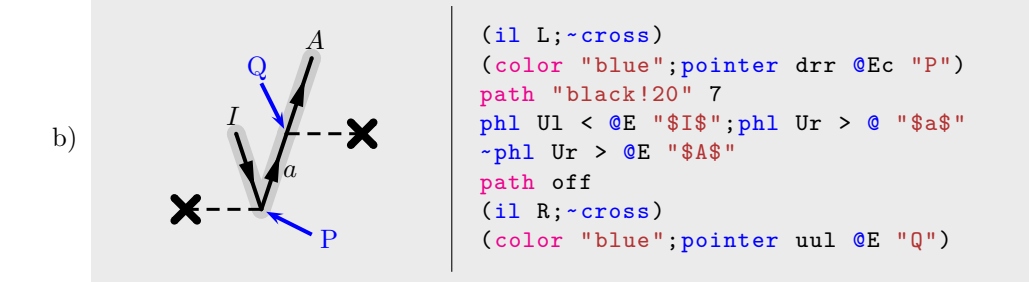

## **3.2 Fixing alignments between LATEX and Diag2PS objects**

Alignment with LATEX equations requires special attention.

## **3.2.1 Bottom aligned (default)**

Consider the following source files:

• Diag2PS:

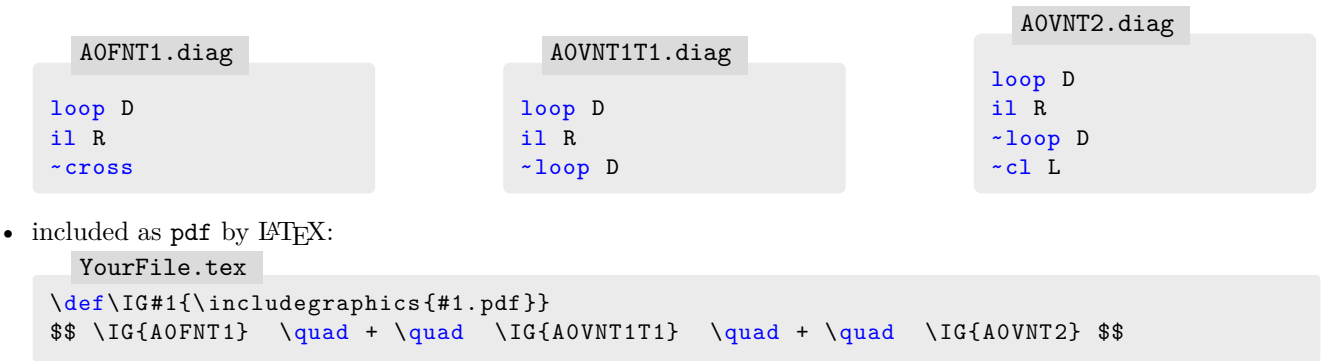

• results in

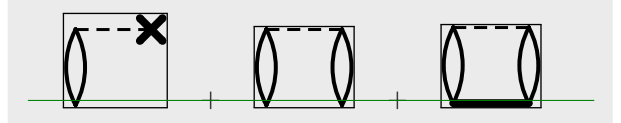

with the enclosing boxes showing the bounding boxes of the PDF files and the green line showing the LAT<sub>E</sub>X equation center.

• **problem**: diagrams are (approximately) aligned among themselves but not aligned to the LAT<sub>E</sub>X equation center.

## **3.2.2 Center aligned**

- Diag2PS source as before
- change L<sup>AT</sup>FX source to

```
\def\IG#1{\vcenter{\hbox{\includegraphics{#1.pdf}}}}
\\forall \IG{A0FNT1} \quad + \quad \IG{A0VNT1T1} \quad + \quad \IG{A0VNT2} $$
 YourFile.tex
```
item results in

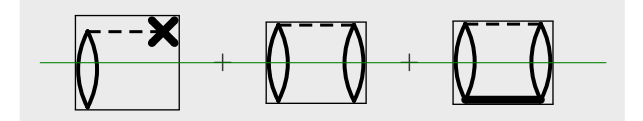

• **problem**: vertical centering of diagrams aligns the centers of the bounding boxes on the LAT<sub>E</sub>X equation center. Due to the asymmetry of the diagrams this breaks alignment with respect to the diagram centers.

## **3.2.3 Fixes**

## **3.2.3.1 Typeset whole equations within Diag2PS**

One way to approach the issue is to typeset everything within Diag2PS:

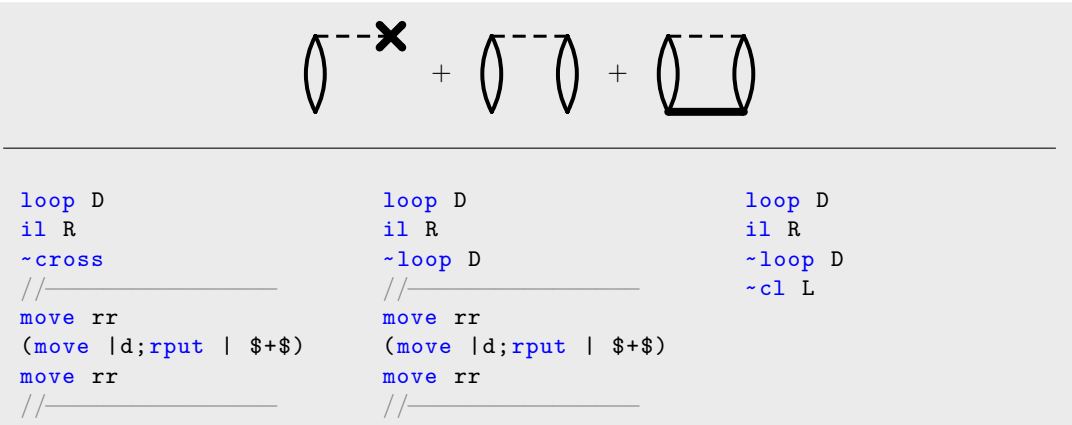

This however becomes very inconvenient for larger objects particularly when intermixing diagrammatic and non diagrammatic content (e.g. algebraic formulas) as it inhibits the type setting power of LATEX.

## **3.2.3.2 Center aligned with centered bounding box using BBYCenter**

• Change Diag2PS source to:

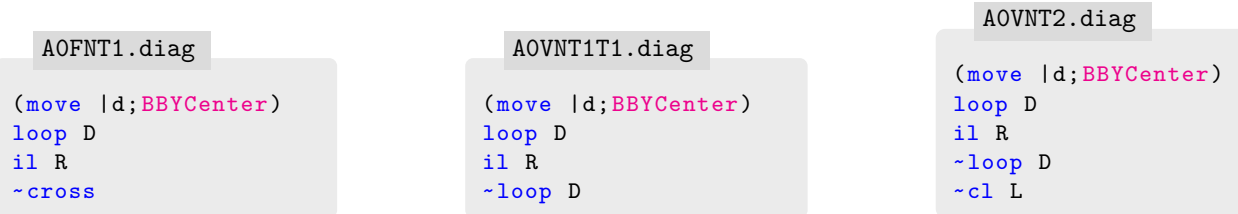

- YourFile.tex source as before
- results in

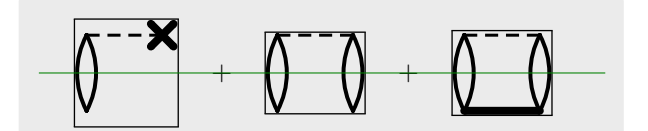

• *⇒* **precise vertical alignment**

# **Appendix A**

# **Language specification**

## **A.1 Lexer tokens**

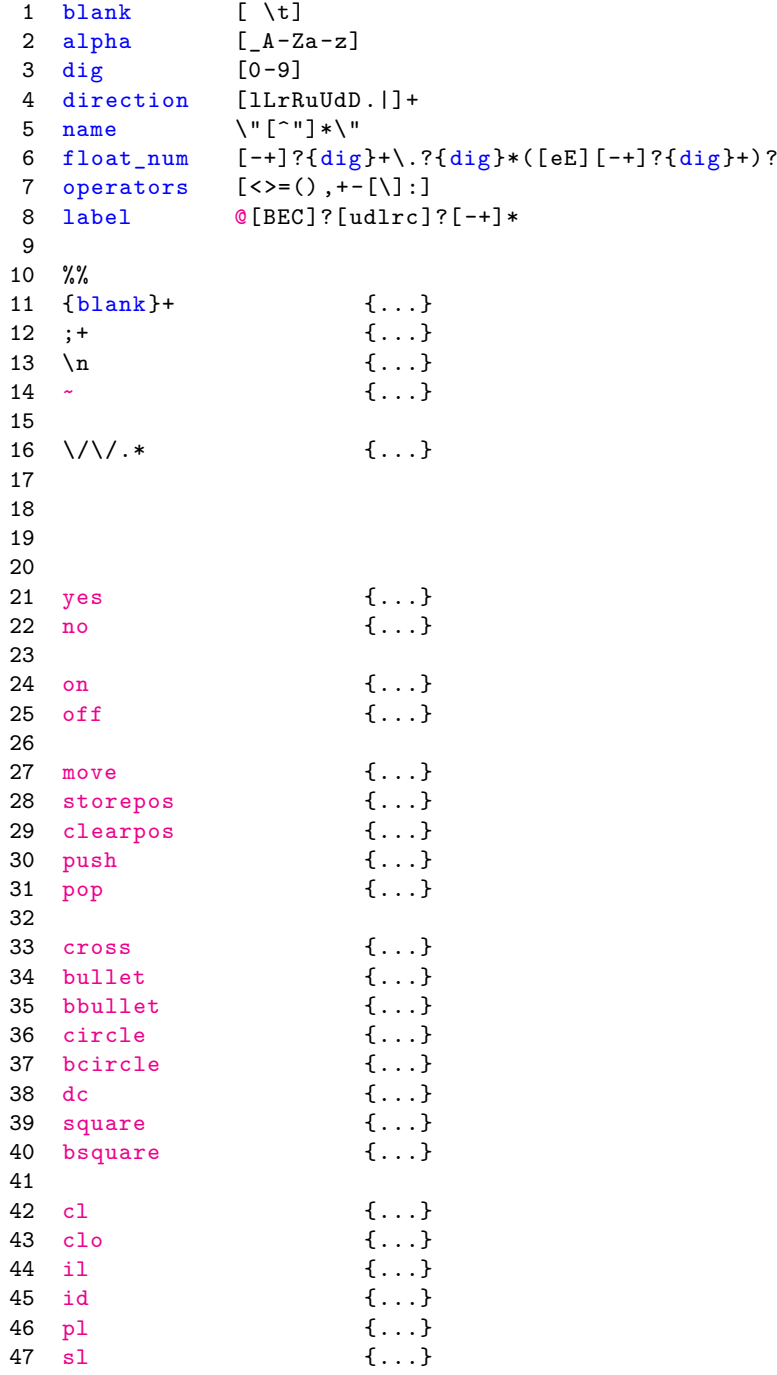

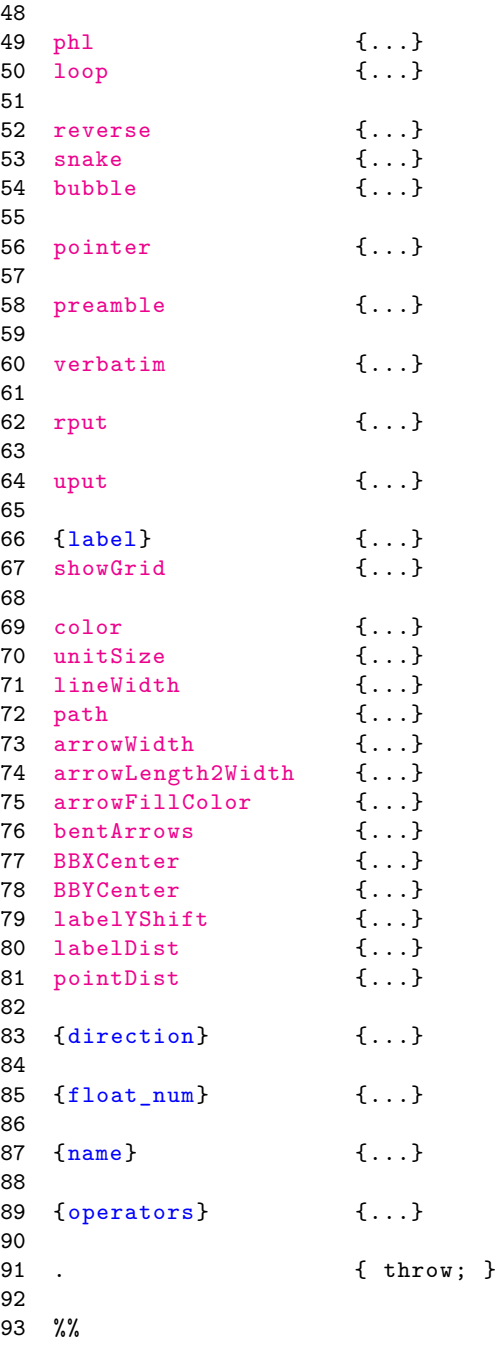

## **A.2 Yacc (bison) grammar**

```
\begin{array}{cc} 1 & \text{input} \\ 2 & \text{in} \end{array}.<br>input _line |
 3
 4 ;
 5
 6 _line:
7 line |
8 '(' |<br>9 MOVEL/
9 MOVELASTDIRECTION |<br>10 SEPARATOR
        SEPARATOR
11 ;
12
13 line:
14 command SEPARATOR |
15 command ')' SEPARATOR
16 ;
17
```

```
18 command:
19 KEYWORD_cross |
20 KEYWORD_bullet |
21 KEYWORD_bbullet |
22 KEYWORD_circle |
23 KEYWORD_bcircle |
24 KEYWORD_dc |
25 KEYWORD_square |
26 KEYWORD_bsquare |
27 KEYWORD_cl vector |
28 KEYWORD_clo vector |
29 KEYWORD_il vector |
30 KEYWORD_id vector |
31 KEYWORD_pl vector |
32 KEYWORD_sl vector |
33 KEYWORD_showGrid '(' floatNumber ',' floatNumber ')' '(' floatNumber ',' floatNumber ')' |
34 KEYWORD_reverse |
35 KEYWORD_phl vector arrowdir arrowshift linemultiplicity labelSequence |
36 KEYWORD_loop loopfragment vector loopWidth arrowdir arrowshift linemultiplicity branchSequenceBl
37 KEYWORD_bubble floatNumber arrowdir linemultiplicity labelSequence |
38 KEYWORD_snake loopRLfragment vector floatNumber arrowdir arrowshift linemultiplicity |
39 RPUT |
40 UPUT |
41 VERBATIM |
42 KEYWORD_pointer vector labelSequence |
43 KEYWORD_move vector |
44 KEYWORD_storepos name |
45 KEYWORD_clearpos vstring |
46 KEYWORD_push |
47 KEYWORD_pop |
48 PREAMBLE |
49 KEYWORD_path name floatNumber |
50 KEYWORD_path KEYWORD_no |
51 KEYWORD_color name |
52 KEYWORD_unitSize floatNumber |
53 KEYWORD_lineWidth floatNumber |
54 KEYWORD_arrowWidth floatNumber |
55 KEYWORD_arrowLength2Width floatNumber |
56 KEYWORD_arrowFillColor name |
57 KEYWORD bentArrows yesno |
58 KEYWORD_BBXCenter |
59 KEYWORD_BBYCenter |
60 KEYWORD_labelDist floatNumber |
61 KEYWORD_pointDist floatNumber |
62 KEYWORD_labelYShift floatNumber loopWidth: floatNumber |
63
64 ;
65
66 branchSequenceBlock:
67 '[' branchSequence ']' |
68 labelSequence
69 ;
70
71 branchSequence:
72 branchSequence NAME labelSequence |
73
74 ;
75
76 label:
77 KEYWORD_label name
78 ;
79
80 labelSequence:
81 labelSequence label |
82
83 ;
```

```
84
85 yesno:
86 KEYWORD_yes |
87 KEYWORD_no
88 ;
89
90 vstring:
91 vstring name |
92
93 ;
94
95 linemultiplicity:
96 -1 |
        9 = 9 - 198
99 ;
100
101 arrowdir:
102 '>' |
103 '>' '>' |
104 '>' '>' '>' |
105 | \lt' |106 ' <' ' <' |<br>107 ' <' ' <' ' '
        1<\cdot ' \cdot ' \cdot ' \cdot ' \cdot '
108<br>109
       \frac{1}{2}110
111 arrowshift:
112 ':' floatNumber |
113
114 ;
115
116 loopfragment:
117 \left(1^{1} \left(1^{1} \right) \left(1^{1} \right) \left(1^{1}118 |(')|119 \vert ') \vert |<br>120 \vert '(' ', '
       120 '(' 1, 1121 \vert ')' \vert,' |
122
123 ;
124
125 loopRLfragment:
126 '(' |<br>127 ')'
         1271128 ;
129
130 direction:<br>131 DIRECT
    DIRECTION
132 ;
133
134 vector:
135 direction |
136 NAME |
137 '=' '(' floatNumber ',' floatNumber ')' |
138 '+' '=' '(' floatNumber ',' floatNumber ')'
139 ;
140
141 floatNumber:
142 FLOAT_NUM
143 ;
144
145 name:
146 NAME
147 ;
```